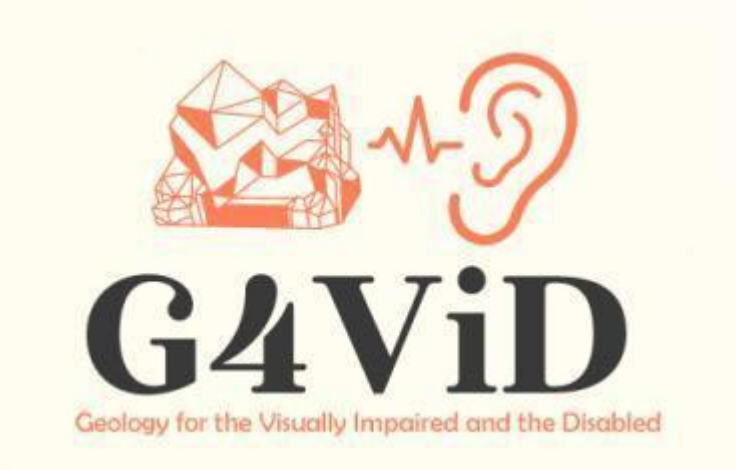

**Αριθμός έργου: 2020-1-EL01-KA201-079157**

# **Πνευματικό αποτέλεσμα**

# **O2: Λογισμικό ακουστικής για άτομα με προβλήματα όρασης**

Εταίρος: ΠΑΝΕΠΙΣΤΗΜΙΟ ΠΑΤΡΩΝ (E10209090, GR)

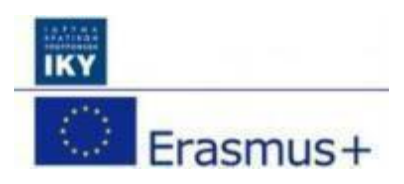

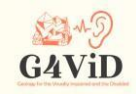

#### **Πληροφορίες για το έργο**

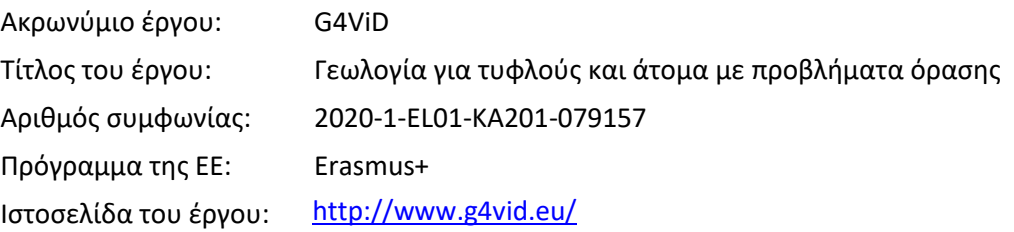

#### **Προετοιμάστηκε από**

Εταίρος: ΠΑΝΕΠΙΣΤΗΜΙΟ ΠΑΤΡΩΝ

© G4ViD - Γεωλογία για τυφλούς και άτομα με προβλήματα όρασης

#### **Αποποίηση ευθύνης:**

Η υποστήριξη της Ευρωπαϊκής Επιτροπής για την παραγωγή της παρούσας δημοσίευσης δεν συνιστά έγκριση του περιεχομένου, το οποίο αντικατοπτρίζει τις απόψεις μόνο των συγγραφέων, και η Επιτροπή δεν μπορεί να θεωρηθεί υπεύθυνη για οποιαδήποτε χρήση των πληροφοριών που περιέχονται σε αυτήν.

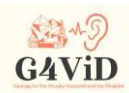

# **Πίνακας περιεχομένων**

- 1. Εισαγωγή
	- 1.1 Σχετικά με την παρούσα πνευματική παραγωγή
- 2 Χρώματα και ήχοι
	- 2.1 RGB και HSL
	- 2.2 Ηχοχρωματισμός
	- 2.3 Αντιστοίχιση χρωμάτων σε συχνότητες
- 3 Υλικό και λογισμικό
	- 3.1 Λειτουργικό σύστημα της έξυπνης φορητής συσκευής
	- 3.2 Έξυπνη φορητή συσκευή
	- 3.3 Ενότητα
- 4 Σχεδιασμός και ανάπτυξη της εφαρμογής
	- 4.1 Σημείο επαφής οθόνης
	- 4.2 Λειτουργία δόνησης
	- 4.3 Χρώματα και μετατροπή σε ήχο
	- 4.4 Ήχος
	- 4.5 Τελικός αλγόριθμος
- 5 Διεπαφή χρήστη εφαρμογής
	- 5.1 Κύριο μενού
	- 5.2 Λειτουργία τρένου
	- 5.3 Λειτουργία αναπαραγωγής
	- 5.4 Φωνητικές οδηγίες

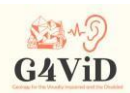

# **1 Εισαγωγή**

# 1.1 Σχετικά με την παρόν πνευματικό αποτέλεσμα

Η εφαρμογή μετατροπής από οπτική σε ακουστική είναι το 2ο πνευματικό αποτέλεσμα του έργου. Η εφαρμογή αυτή χρησιμοποιεί μέρος της βάσης δεδομένων geosite που περιέχει εικόνες αλλά και μεταδεδομένα σχετικά με τις εικόνες που βοηθούν τη λειτουργία της οπτικής σε ακουστική μετάφραση. Η εφαρμογή είναι κατασκευασμένη για λειτουργικά συστήματα Android. Η διεπαφή είναι φιλική προς το χρήστη και αποτελείται από απλές εντολές αφής και ανατροφοδότηση με δόνηση. Όλες οι οθόνες είναι φωνητικά υποβοηθούμενες για τα άτομα με προβλήματα όρασης, ενώ απεικονίζουν επίσης πραγματικές εικόνες, ώστε να μπορούν να χρησιμοποιηθούν από χρήστες με καθόλου ή ελάχιστα προβλήματα όρασης. Κατά την αρχική εκκίνηση, η εφαρμογή παρουσιάζει μια οθόνη επιλογής εικόνας με φωνητική καθοδήγηση. Ο χρήστης χρειάζεται μόνο να αγγίξει τη σωστή εικόνα η οποία θα μεταφραστεί σε ήχο. Η εφαρμογή περιλαμβάνει επίσης μια λειτουργία εκπαίδευσης. Το κοινό μπορεί να κατεβάσει την πιο πρόσφατη έκδοση από το κατάστημα Google play, όπως συνδέεται στον ιστότοπο του έργου.

# **2. Χρώματα και ήχοι**

### 2.1 RGB και HSL

Το RGB είναι ένα προσθετικό χρωματικό πρότυπο στο οποίο τα τρία βασικά χρώματα κόκκινο, πράσινο και μπλε συνδυάζονται για να δημιουργήσουν όλα τα άλλα χρώματα. Ένα χρώμα στο πρότυπο RGB, ουσιαστικά περιγράφει την ποσότητα κόκκινου, πράσινου και μπλε που περιέχει. Εάν και τα τρία αυτά πρωτογενή χρώματα είναι στο ελάχιστο, τότε το χρώμα που αναπαρίσταται είναι μαύρο. Εάν αυτά τα τρία χρώματα είναι μέγιστα, το χρώμα που αναπαρίσταται είναι λευκό. Οι τιμές RGB είναι τρεις αριθμοί όπου ο πρώτος αριθμός αντιπροσωπεύει την ποσότητα του κόκκινου, ο δεύτερος την ποσότητα του πράσινου και ο τρίτος την ποσότητα του μπλε. Οι πιο διάσημες αναπαραστάσεις των χρωμάτων RGB είναι είτε στην κλίμακα από 0 έως 1 είτε στην κλίμακα από 0 έως 255. Για παράδειγμα, το μέγιστο κόκκινο μπορεί να αναπαρασταθεί είτε ως (1,0,0,0) είτε ως (255,0,0,0). Μαθηματικά μιλώντας, το μοτίβο RGB, είναι ένας τρόπος περιγραφής ενός χρώματος σε έναν κύβο όπου το κόκκινο, το πράσινο και το μπλε βρίσκονται το καθένα σε διαφορετικό άξονα, όπως φαίνεται στην παρακάτω

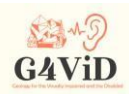

#### εικόνα.

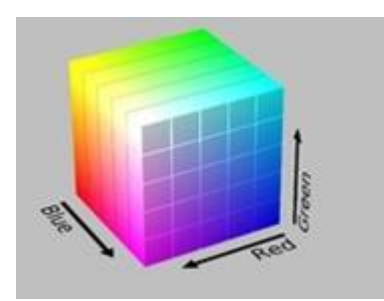

Η αναπαράσταση HSL, βασίζεται στην απόχρωση, τον κορεσμό και τη φωτεινότητα του χρώματος. Η HSL είναι μια περιγραφή χρώματος που βασίζεται στην κυλινδρική γεωμετρία. Η απόχρωση δίνεται από τη γωνιακή διάσταση στον κύλινδρο, ξεκινώντας με την κόκκινη απόχρωση στις 0 μοίρες, συνεχίζοντας με την πράσινη απόχρωση στις 120 μοίρες, την μπλε απόχρωση στις 240 μοίρες και κλείνοντας πάλι με την κόκκινη στις 360 μοίρες. Στον κεντρικό κατακόρυφο άξονα αυτής της γεωμετρίας αναπαρίσταται η φωτεινότητα, η οποία είναι πρακτικά το εύρος των ουδέτερων χρωμάτων. Ερμηνεύοντας τις τιμές του άξονα από κάτω προς τα πάνω, με τη φωτεινότητα στο κάτω μέρος να έχει την τιμή 1, συναντάται Το μαύρο χρώμα, ενώ στην κορυφή του άξονα η φωτεινότητα έχει την τιμή 0 και συναντάται το λευκό χρώμα. Τέλος, στον οριζόντιο κεντρικό άξονα αναπαρίσταται ο κορεσμός των χρωμάτων με την τιμή 0 να βρίσκεται στο κέντρο του κυλίνδρου όπου βρίσκονται τα ακόρεστα χρώματα, ενώ η μέγιστη τιμή 1 βρίσκεται στην επιφάνεια του κυλίνδρου όπου βρίσκονται τα κορεσμένα χρώματα.

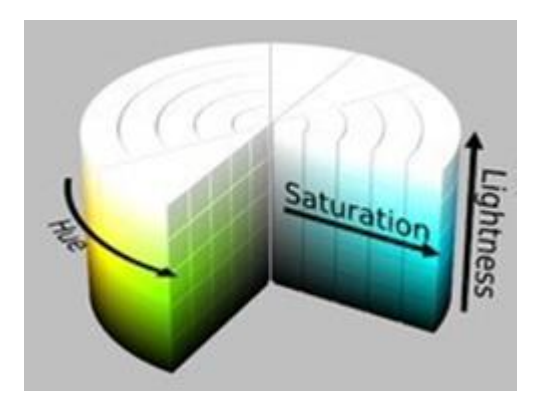

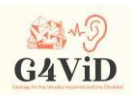

# 2.2 Ηχοχρωματισμός

Ο ηχοχρωματισμός είναι ένα νευρολογικό φαινόμενο κατά το οποίο τα χρώματα γίνονται αντιληπτά ως ήχοι. Ο όρος επινοήθηκε από τον Neil Harbisson για να διαφοροποιήσει τη δική του εμπειρία αντίληψης των χρωμάτων από την ηχητική και χρωματική ενσυναίσθηση. Η ενσυναίσθηση του ήχου και του χρώματος είναι το αποτέλεσμα ενός συνδυασμού αισθήσεων, κατά τον οποίο ο ήχος δημιουργεί ακούσια μια εμπειρία χρώματος, σχήματος και κίνησης. Η κύρια διαφορά με την ηχητική χρωματική ενσυναίσθηση είναι ότι αντί να συνδυάζονται δύο αισθήσεις, δημιουργείται μια εντελώς διαφορετική αίσθηση. Όσοι βιώνουν τον ηχοχρωματισμό δεν αντιλαμβάνονται απαραίτητα το χρώμα ως οπτική εμπειρία και είναι σε θέση να αισθανθούν, μέσω αυτής της αίσθησης, χρώματα που βρίσκονται εκτός του οπτικού φάσματος, όπως το υπέρυθρο και το υπεριώδες. Ένας συγκεκριμένος τρόπος μετατροπής των χρωματικών συχνοτήτων σε ηχητικές συχνότητες, η κλίμακα ήχου-χρώματος Harbisson, χρησιμοποιείται για την υλοποίηση του φαινομένου του ηχητικού χρωματισμού. Η κλίμακα αυτή έχει δύο προσεγγίσεις, την κλίμακα μουσικού ήχου και χρώματος και την κλίμακα καθαρού ήχου και χρώματος.

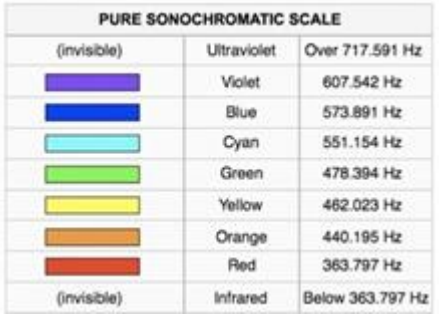

### 2.3 Αντιστοίχιση χρωμάτων σε συχνότητες

Η κλίμακα που επιλέχθηκε να χρησιμοποιηθεί είναι η κλίμακα χρωμάτων μουσικού ήχου, με την οποία κάθε χρώμα που αναγνωρίζεται στην εικόνα αντιστοιχίζεται στην επιθυμητή συχνότητα και αναπαράγεται ο σωστός τόνος. Αναλυτικά η αντιστοίχιση παρουσιάζεται στον παρακάτω πίνακα.

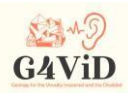

Γωνία απόχρωσης Αντιστοίχιση συχνότητας (Hz)

0◦-30◦ 349,23

31◦-60◦ 369,99

61◦-90◦ 392,00

91◦-120◦ 415,30

121◦-150◦ 440,00

151◦-180◦ 466,16

181◦-210◦ 493,87

211◦-240◦ 523,25 241◦-270◦ 554,37

271◦-300◦ 587,33

301◦-330◦ 622,25

331◦-359◦ 659,25

#### **3 Υλικό και λογισμικό**

3.1 Λειτουργικό σύστημα της έξυπνης φορητής συσκευής

Πρώτον, πρέπει να επιλεγεί το λειτουργικό σύστημα στο οποίο θα απευθύνεται η εφαρμογή. Ουσιαστικά, πρόκειται για το λειτουργικό σύστημα που απαιτείται να είναι εγκατεστημένο στη συσκευή του χρήστη που πρόκειται να εγκαταστήσει και να χρησιμοποιήσει την εφαρμογή. Το επιλεγμένο λειτουργικό σύστημα είναι το Android. Το Android είναι ένα λειτουργικό σύστημα για κινητές συσκευές το οποίο τρέχει τον πυρήνα του λειτουργικού συστήματος Linux4. Αρχικά αναπτύχθηκε από την Google και αργότερα από την Open Handset Alliance. Το Android έχει σχεδιαστεί κυρίως για συσκευές με οθόνη αφής, όπως smartphones και tablets, με διαφορετικές διεπαφές χρήστη για τηλεοράσεις (Android TV), αυτοκίνητα (Android Auto) και ρολόγια χειρός (Android Wear). Ο κύριος λόγος για τον οποίο επιλέχθηκε αυτό το λειτουργικό σύστημα, είναι το γεγονός ότι είναι το

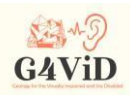

πιο διαδεδομένο λογισμικό στον κόσμο, καθώς εκτιμάται ότι οι συσκευές με λογισμικό Android έχουν περισσότερες πωλήσεις από όλες τις συσκευές Windows, iOS και Mac OS X μαζί. Επίσης, αν και έχει αναπτυχθεί για συσκευές με οθόνη αφής, έχει χρησιμοποιηθεί σε κονσόλες παιχνιδιών, ψηφιακές φωτογραφικές μηχανές, απλούς υπολογιστές (Π. Allah. HP Slate 21) και άλλες ηλεκτρονικές συσκευές, γεγονός που επιτρέπει στην εφαρμογή που αναπτύχθηκε να είναι συμβατή με μια ποικιλία συσκευών εκτός από κινητά τηλέφωνα και ταμπλέτες, κάνοντας μικρές διορθώσεις. Επίσης, λαμβάνει συχνά ενημερώσεις που περιέχουν χρήσιμα χαρακτηριστικά για τον χρήστη, ενώ υπάρχει μια μεγάλη κοινότητα που ασχολείται συνεχώς με την ανάπτυξη και τη βελτιστοποίηση αυτού του λειτουργικού συστήματος. Κατά τη διαδικασία επιλογής του λειτουργικού, μας ζητήθηκε να επιλέξουμε μεταξύ του Android και του iOS αφήνοντας εκτός τα υπόλοιπα λειτουργικά συστήματα για έξυπνες συσκευές, διότι η επιλογή του λειτουργικού συστήματος τέθηκε ως βασικός άξονας το πόσο διαδεδομένο είναι μεταξύ των χρηστών, δηλαδή των ατόμων με οπτική αναπηρία. Η απόφαση για το Android ήταν γρήγορη, καθώς άλλα πλεονεκτήματα που προσφέρει αυτό το λειτουργικό σύστημα γίνονται εύκολα αντιληπτά.

Κάτι πολύ σημαντικό, που σχετίζεται με την ευκολία της διαδικασίας μεταφόρτωσης της εφαρμογής στο application-Store του Android, το γνωστό Google Play, σε αντίθεση με το AppStore του iOS που απαιτεί αρκετό χρόνο, λόγω των πολλών και πολύπλοκων ελέγχων από το προσωπικό της Apple που ασχολείται με τη διανομή των εφαρμογών. Εξίσου σημαντική είναι η ευκολία εγκατάστασης μιας εφαρμογής που μόλις έχει δημιουργηθεί σε μια συσκευή Android αλλά και η δοκιμή σε πραγματικές συνθήκες, έχοντας απλώς ο προγραμματιστής στην κατοχή του μια συσκευή Android. Για παράδειγμα, ο προγραμματιστής μπορεί να το ανεβάσει σε ένα cloud.apk αρχείο που μόλις δημιουργήθηκε, και στη συνέχεια να το κατεβάσει στη συσκευή του και να επιλέξει την εγκατάσταση της εφαρμογής. Ένας άλλος τρόπος είναι να συνδέσει τη συσκευή στον υπολογιστή του προγραμματιστή που δημιούργησε και αποθήκευσε το αρχείο .apk, να αντιγράψει το αρχείο εντός της συσκευής μέσω ενός καλωδίου δεδομένων, για παράδειγμα, usb σε usb mini, usb σε usb- c, usb-c σε usb-c, και να επιλέξει την εγκατάσταση της εφαρμογής. Μοναδική προϋπόθεση είναι να επιτρέψετε στη συσκευή, μέσω του μενού απορρήτου στις ρυθμίσεις της, την εγκατάσταση εφαρμογών τρίτων κατασκευαστών. Αυτή η δυνατότητα που περιγράψαμε δεν δίνεται σε μια συσκευή που χρησιμοποιεί λειτουργικό σύστημα iOS.

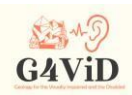

# 3.2 Έξυπνη φορητή συσκευή

Για τις παρουσιάσεις των εφαρμογών και τις δοκιμές με τους χρήστες επιλέχθηκε ένα Lenovo Tab 4 10" LTE. Πρώτα απ' όλα, αυτό το tablet χρησιμοποιεί λειτουργικό σύστημα Android, διαθέτει μεγάλη οθόνη 10,1" και λειτουργία δόνησης.

# 3.3 Ενότητα: Πλατφόρμες και πλαίσια για την ανάπτυξη του λογισμικού

Το Unity είναι ένα πρόγραμμα που χρησιμοποιείται για την ανάπτυξη παιχνιδιών και το σημαντικότερο χαρακτηριστικό του είναι ότι είναι cross- platform, δηλαδή είτε αλλάζοντας μόνο τον τρόπο κατασκευής της εφαρμογής είτε αλλάζοντας ταυτόχρονα μερικές γραμμές κώδικα, μπορούν να δημιουργηθούν εφαρμογές για περισσότερα από ένα λειτουργικά συστήματα. Για παράδειγμα, η εφαρμογή μπορεί να χρησιμοποιηθεί και σε περιβάλλοντα Windows αλλάζοντας μόνο τον τρόπο κατασκευής της εφαρμογής. Η "κατασκευή" είναι η τελευταία διαδικασία που γίνεται στην πλατφόρμα κατά τη δημιουργία της εφαρμογής, η οποία οδηγεί στη δημιουργία του εκτελέσιμου αρχείου. Ένα σημαντικό χαρακτηριστικό της πλατφόρμας είναι ότι διαθέτει ένα πολύ καλό περιβάλλον εργασίας χρήστη, γνωστό και ως User Interface (UI), που διευκολύνει τη δόμηση ενός έργου και ταυτόχρονα βοηθά τον προγραμματιστή να δημιουργήσει ακριβώς αυτό που θέλει χωρίς μεγάλη κατανάλωση χρόνου.

# **4 Σχεδιασμός και ανάπτυξη της εφαρμογής**

Ο σχεδιασμός και η ανάπτυξη της εφαρμογής βασίστηκαν σε δύο κύριες λειτουργίες, τη λειτουργία εκπαίδευσης του χρήστη, στην οποία ο χρήστης εισέρχεται επιλέγοντας την επιλογή "Εκπαίδευση" από το κύριο μενού της εφαρμογής, και τη λειτουργία παιχνιδιού, στην οποία ο χρήστης εισέρχεται επιλέγοντας την επιλογή "Παιχνίδι" από το ίδιο μενού. Στη λειτουργία εκπαίδευσης, ο χρήστης μαθαίνει πώς αποδίδονται από την εφαρμογή διάφορα σχήματα μέσω δόνησης και χρώματα μέσω ήχου, αφού πρώτα ενημερωθεί για το τι εμφανίζεται αυτή τη στιγμή στην οθόνη της συσκευής. Στη λειτουργία παιχνιδιού, ο χρήστης καλείται, χρησιμοποιώντας τις γνώσεις και την εμπειρία που έχει

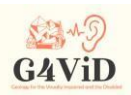

αποκτήσει από την εκπαίδευση, να αναγνωρίσει σε φωτογραφίες, σχήματα και χρώματα των οποίων δεν γνωρίζει το περιεχόμενο, τα οποία όμως γνωρίζει ότι ανήκουν στο ευρύτερο πεδίο μιας φωτογραφικής έκθεσης, δηλαδή φωτογραφίες που περιέχουν γεωλογικά αντικείμενα. Ένα σημαντικό χαρακτηριστικό της εφαρμογής που διευκολύνει σε μεγάλο βαθμό την πρόσβαση και την πλοήγηση του χρήστη σε αυτήν είναι η υποστήριξη φωνητικών εντολών.

# 4.1 Σημείο επαφής οθόνης

Η εξαιρετικά απαραίτητη λειτουργία της εφαρμογής είναι η σωστή αναγνώριση της επαφής του χρήστη. Δηλαδή, η εφαρμογή να αναγνωρίζει πού ακριβώς αγγίζει ο χρήστης την οθόνη και τι ακριβώς βρίσκεται σε αυτό το σημείο της οθόνης. Ο πρώτος έλεγχος που πρέπει να γίνει είναι αν ο χρήστης αγγίζει την οθόνη ή όχι. Όσο η λειτουργία Update, η οποία εκτελείται μία φορά ανά καρέ, δεν αναγνωρίζει την επαφή του χρήστη η εφαρμογή δεν κάνει τίποτα και περιμένει μέχρι ο χρήστης να λάβει την είσοδο που θέλει να λειτουργήσει, δηλαδή την επαφή στην οθόνη του tablet. Από τη στιγμή που η λειτουργία λαμβάνει την επαφή του χρήστη, αρχίζει η αναγνώριση του σημείου επαφής, το οποίο πρακτικά είναι ένα pixel της οθόνης. Στη συνέχεια, πρέπει να ελεγχθεί σε ποιο σημείο της φωτογραφίας αντιστοιχούν οι συντεταγμένες του σημείου επαφής του χρήστη. Το πρώτο πράγμα που πρέπει να ελεγχθεί είναι αν στο σημείο επαφής, υπάρχει φωτογραφία ή όχι. Αυτό επιτυγχάνεται με τη χρήση της συνάρτησης Raycast της κλάσης Physics2D της Unity. Όσο ο χρήστης δεν αγγίζει ένα σημείο της οθόνης όπου υπάρχει η φωτογραφία, τότε η ακτίνα δεν ανιχνεύει "σύγκρουση" με κάποιο αντικείμενο, οπότε η εφαρμογή περιμένει μέχρι ο χρήστης να αγγίξει ένα σημείο ενδιαφέροντος. Όταν ο χρήστης αγγίξει τη φωτογραφία, που είναι το σημείο ενδιαφέροντος, το Raycast επιστρέφει ότι υπήρξε σύγκρουση και πλέον είναι διαθέσιμες οι συντεταγμένες του σημείου της οθόνης που άγγιξε ο χρήστης και υπάρχει η φωτογραφία.

# 4.2 Λειτουργία δόνησης

Ένα από τα πιο σημαντικά χαρακτηριστικά της εφαρμογής, είναι η λειτουργία της δόνησης που χρησιμοποιείται για να βοηθήσει τον χρήστη να αναγνωρίσει το σχήμα των αντικειμένων που παρουσιάζονται στη φωτογραφία. Αφού αξιολογήσαμε τις απαιτήσεις των χρηστών, καταλήξαμε στο

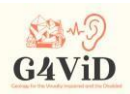

συμπέρασμα ότι θα είναι ευκολότερη η αναγνώριση του σχήματος αν αποκοπεί από τη διαδικασία αναγνώρισης των χρωμάτων με την αναπαραγωγή του ήχου. Για το λόγο αυτό, δημιουργήθηκε μια εναλλαγή η οποία, όταν είναι ενεργοποιημένη, βάζει το χρήστη σε περιβάλλον αναγνώρισης σχήματος, ενώ όταν είναι απενεργοποιημένη, ξεκινά η λειτουργία αναγνώρισης σχήματος και οι άλλες λειτουργίες που σχετίζονται με την αναγνώριση χρωμάτων και την αναπαραγωγή ήχου. Κάθε φωτογραφία που εξετάζεται στην εφαρμογή συνοδεύεται από το περίγραμμά της, το οποίο είναι μια λευκή φωτογραφία των ίδιων διαστάσεων που αποτυπώνει το περίγραμμα των αντικειμένων που περιέχονται στη φωτογραφία. Τα περιγράμματα αυτά έχουν δημιουργηθεί είτε αλγοριθμικά με την ανίχνευση και τον χρωματισμό των άκρων των αντικειμένων είτε χειροκίνητα. Εφόσον το περίγραμμα έχει τις ίδιες διαστάσεις με την αντίστοιχη φωτογραφία, τότε τα συστήματα συντεταγμένων τους είναι πανομοιότυπα, δηλαδή κάθε εικονοστοιχείο της φωτογραφίας με συντεταγμένες (x, y) είναι πανομοιότυπο με κάθε εικονοστοιχείο του περιγράμματος με τις ίδιες συντεταγμένες.

### 4.3 Χρώματα και μετατροπή σε ήχο

Το κύριο χαρακτηριστικό της εφαρμογής είναι η αναγνώριση των χρωμάτων της εικόνας, η σωστή αφαίρεση των χαρακτηριστικών των χρωμάτων που μας ενδιαφέρουν και η σωστή μετατροπή τους σε ήχο. Έτσι, κάθε εικονοστοιχείο έχει το δικό του χρώμα, άρα επομένως αντιστοιχεί σε έναν συγκεκριμένο ήχο, όπου η συχνότητα της νότας αντιστοιχεί στην απόχρωση του χρώματος, ενώ η φωτεινότητα του χρώματος, αντιστοιχεί στην ένταση της νότας. Ακολουθώντας την καθολική απαίτηση των χρηστών, ο περιορισμός του αριθμού των ήχων σε κάθε φωτογραφία προκρίθηκε. Το επόμενο βήμα είναι η εξαγωγή των χρωματικών χαρακτηριστικών ενδιαφέροντος από την κλίμακα RGB, πριν από την επεξεργασία τους και τη μετατροπή τους σε HSL. Το τελευταίο στάδιο είναι ο υπολογισμός των στοιχείων του χρώματος ενδιαφέροντος. Αρχικά υπολογίζουμε τη μέση τιμή RGB ολόκληρου του μπλοκ και στη συνέχεια υπολογίζουμε την απόχρωση, τον κορεσμό και τη φωτεινότητα, τα οποία αποτελούν στοιχεία του χρώματος για την επιλογή του κατάλληλου ήχου που θα αναπαραχθεί. Στη συνέχεια, ακολουθούν καθαρά αλγεβρικοί υπολογισμοί και το αποτέλεσμα είναι μια μοναδική τιμή για τις Hue, Saturation και Luminance με βάση την οποία θα δημιουργηθεί ο ήχος που αντιστοιχεί στο μπλοκ του σημείου επαφής.

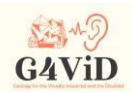

### 4.4 Ήχος

Ένα κρίσιμο σημείο της εφαρμογής G4ViD είναι η αναπαραγωγή του σωστού ήχου, καθώς αυτό είναι το χαρακτηριστικό στο οποίο βασίζεται η σωστή απόδοση των χρωματικών στοιχείων της φωτογραφίας στον χρήστη με προβλήματα όρασης. Η αναπαραγωγή γίνεται από το Audio Source, ένα συστατικό της unity που είναι προσαρτημένο σε ένα GameObject και ο ρόλος του είναι να αναπαράγει ήχο ή ήχους. Στην περίπτωση αυτής της εφαρμογής, το συστατικό αυτό είναι προσαρτημένο στο φορτωμένο GameObject και η φωτογραφία εξετάζεται και αναπαράγει ένα ημίτονο του οποίου η συχνότητα δίνεται από την αντιστοίχιση χρώματος-τόνου σύμφωνα με τη χρωματική-ακουστική κλίμακα του Harbisson, ενώ η ένταση του τόνου δίνεται από τη φωτεινότητα του χρώματος(Luminance). Η αντιστοίχιση της συχνότητας με το χρώμα γίνεται από την απόχρωση του μπλοκ. Η απόχρωση μετριέται και υπολογίζεται σε μοίρες, δεδομένου ότι η HSL είναι η αναπαράσταση των χρωμάτων στον λεγόμενο χρωματικό κύκλο. Κάθε φορά που το δάχτυλο του χρήστη στην οθόνη αλλάζει μπλοκ, παράγεται ένα ημίτονο του οποίου η συχνότητα μεταβάλλεται ανάλογα με την τιμή του Hue. Όσον αφορά το δεύτερο χαρακτηριστικό του ήχου, την έντασή του, αυτή μεταβάλλεται ανάλογα με το πόσο έντονο είναι το χρώμα στο μπλοκ που εξετάζεται. Η φωτεινότητα κανονικοποιείται σε ένα εύρος τιμών από 0 έως 100 αφού ο αρχικός υπολογισμός της έγινε σε κλίμακα από 0 έως 1. Η ένταση που είναι μεταβλητή της AudioSource, παίρνει τιμές από 0 έως 1. Τώρα, στην αντιστοίχιση των τιμών φωτεινότητας με τα επίπεδα έντασης, έγινε μια πειραματική προσέγγιση, ξεκινώντας από τη γραμμική, καθώς η φωτεινότητα αυξάνεται και η ένταση ανεβαίνει με 0 φωτεινότητα = 0 ένταση (εντελώς σκοτεινή) να πηγαίνει γραμμικά μέχρι 100 φωτεινότητα = 1 ένταση (εντελώς φωτεινή).

# 4.5 Τελικός αλγόριθμος

Κάθε φωτογραφία που εξετάζεται στην εφαρμογή συνοδεύεται από το περίγραμμά της, το οποίο δημιουργείται αλγοριθμικά με την ανίχνευση των άκρων των αντικειμένων. Οι χρήστες αισθάνονται τη συσκευή αφής να δονείται όταν αγγίζουν τα όρια της εικόνας. Προχωρώντας σε έγχρωμη λειτουργία, όταν ο χρήστης αγγίζει την οθόνη, ένας αλγόριθμος ανιχνεύει σε ποια από αυτές τις μπλοκάρει τις συντεταγμένες του δακτύλου. Στη συνέχεια, η μέση τιμή RGB αυτής της περιοχής

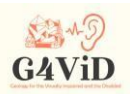

υπολογίζεται αλγεβρικά, αποθηκεύεται σε έναν πίνακα και μεταφράζεται μέσω της ηχοχρωματικής κλίμακας Harbisson σε απόχρωση, φωτεινότητα και κορεσμό. Οι τιμές αυτές χρησιμοποιούνται για τη δημιουργία της συχνότητας και του όγκου του ημιτονικού κύματος, το οποίο δημιουργείται και αναπαράγεται σε συνδυασμό με το επίπεδο ενδιαφέροντος που έχει κάθε τμήμα της εικόνας (προσκήνιο, κύριο αντικείμενο, φόντο) μέσω ενός χάρτη θερμότητας ενδιαφέροντος.

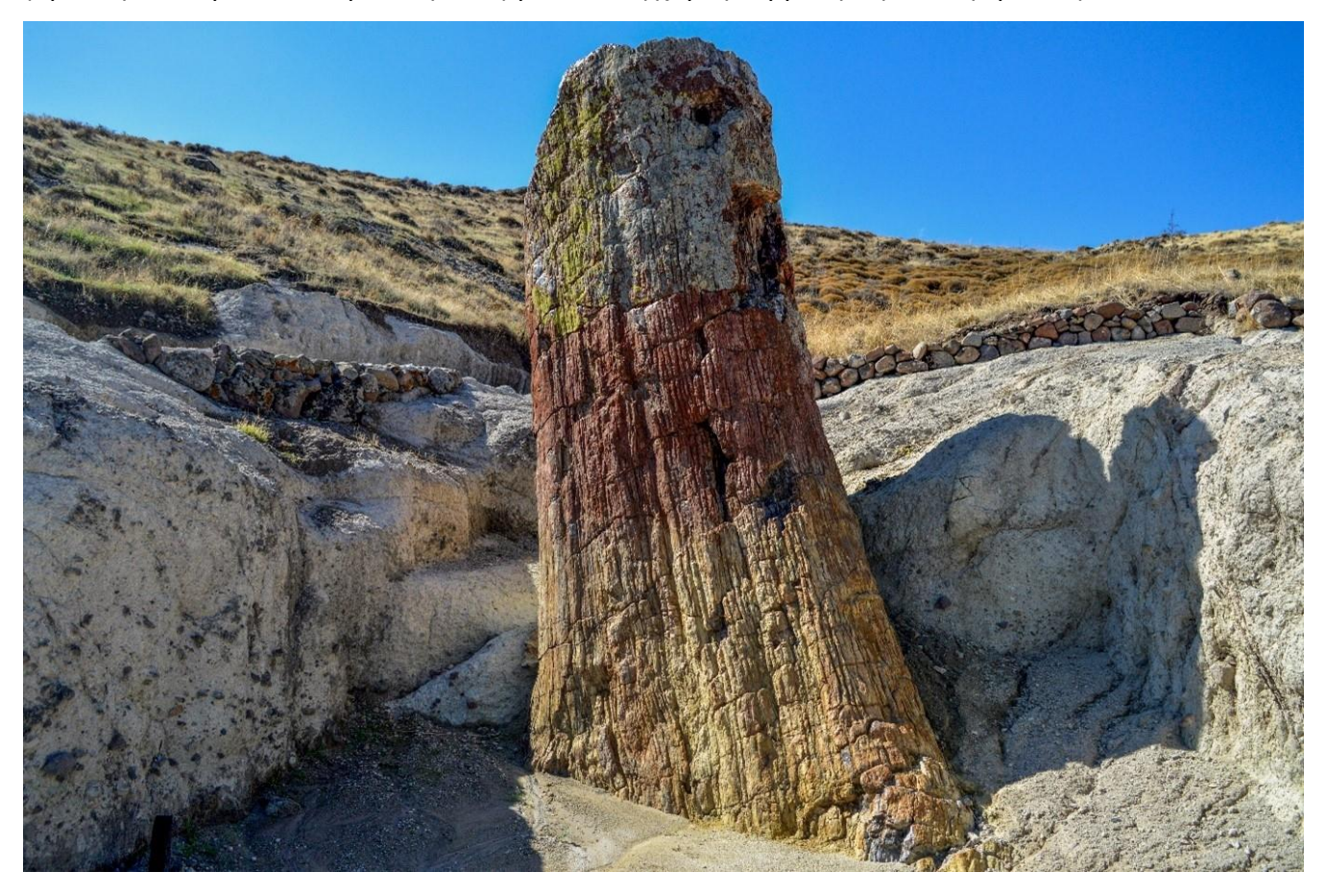

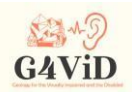

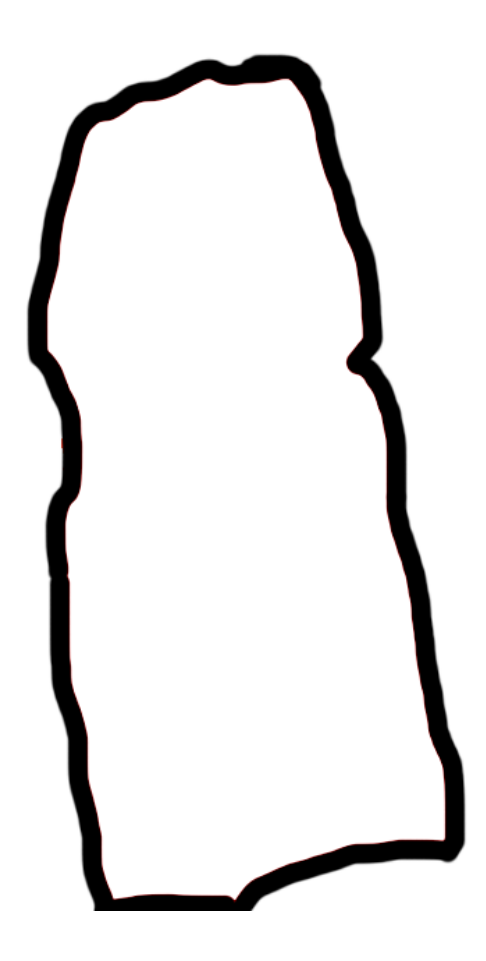

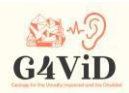

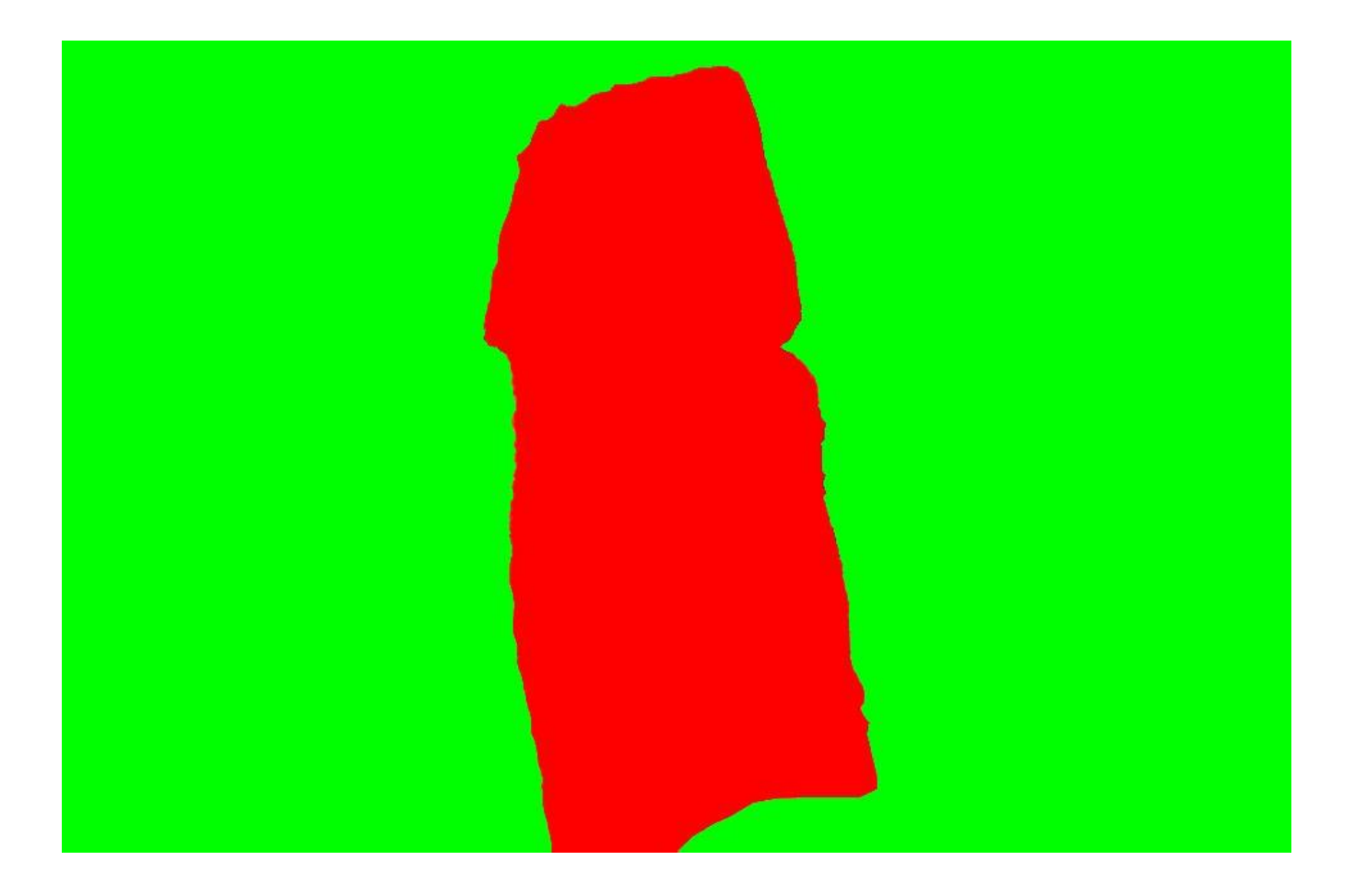

# **5 Διεπαφή χρήστη εφαρμογής**

# 5.1 Κύριο μενού

Ακολουθεί το κύριο μενού της εφαρμογής. Είναι το μενού που βλέπει ο χρήστης όταν εισέρχεται στην εφαρμογή. Υπάρχουν τρία κουμπιά που έχουν διαφορετικές λειτουργίες ενώ ο τίτλος της εφαρμογής εμφανίζεται ψηλά στο κέντρο. Το κουμπί "Εκπαίδευση" οδηγεί στη λειτουργία εκπαίδευσης του χρήστη, το κουμπί "Αναπαραγωγή" οδηγεί στη λειτουργία αναπαραγωγής της εφαρμογής ενώ το κουμπί "Έξοδος" οδηγεί στον τερματισμό της εφαρμογής.

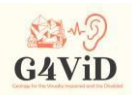

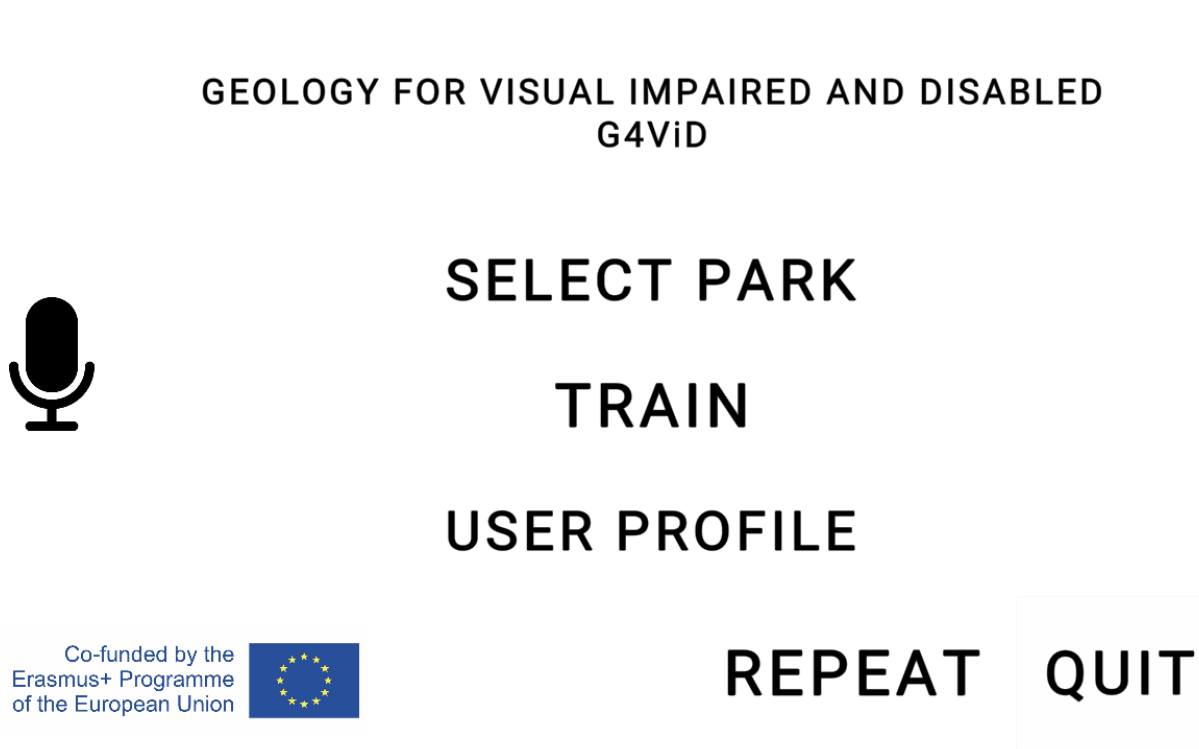

Co-funded by the Erasmus+ Programme of the European Union National Agency IKY - Project: 2017-1-EL01 KA201-036255

### 5.2 Λειτουργία τρένου

Πατώντας το κουμπί "Εκπαίδευση", ο χρήστης εισέρχεται στη λειτουργία εκπαίδευσης για να εξοικειωθεί με την αναγνώριση σχημάτων μέσω της δόνησης της συσκευής και την αναγνώριση χρωμάτων μέσω ήχων. Το πρωτόκολλο εκπαίδευσης προβλέπει ότι ο χρήστης ενημερώνεται από τις ΗΠΑ ή τον/την οδηγό του/της για το τι εμφανίζεται στην οθόνη και στη συνέχεια προχωρά στην εξερεύνηση των λειτουργιών, γνωρίζοντας τι πρέπει να αισθάνεται ή να ακούει. Η είσοδος σε αυτή τη λειτουργία γίνεται με την εμφάνιση ενός τετραγώνου. Ο χρήστης βρίσκεται τώρα σε λειτουργία αναγνώρισης δόνησης και σχήματος. Αυτό σημαίνει ότι κάθε φορά που το δάχτυλό του αγγίζει κάποιο από τα παρακάτω περιγράμματα, η συσκευή θα δονείται. Βλέπουμε επίσης τρία είδη κουμπιών σε αυτή τη διαδικασία. Το "Έξοδος" που οδηγεί στην έξοδο από τη λειτουργία εκπαίδευσης, το επόμενο που οδηγεί στην επόμενη φάση εκπαίδευσης και το κουμπί επιστροφής που γυρίζει στην προηγούμενη φάση εκπαίδευσης. Αφού ο χρήστης τελειώσει με το τετράγωνο και πατήσει το επόμενο κουμπί, οδηγείται στο ισοσκελές τρίγωνο, ενώ το επόμενο στάδιο είναι ένας κύκλος, το οποίο είναι το

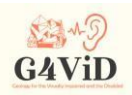

τελευταίο στάδιο στην εκπαίδευση της αναγνώρισης σχήματος μέσω δόνησης. Πατώντας ξανά το κουμπί Επόμενο, ο χρήστης προχωρά στην εκπαίδευση στα χρώματα, μέσω του ήχου. Αυτό το στάδιο αποτελείται επίσης από 3 εικόνες. Η πρώτη χωρίζεται στη μέση, στο αριστερό μέρος υπάρχει ροζ χρώμα ενώ στο δεξί μέρος υπάρχει πράσινο χρώμα. Σκοπός αυτής της εικόνας είναι να εκπαιδευτεί ο χρήστης στη διαδικασία αντίληψης της αλλαγής των τόνων. Για να γίνει αυτό εφικτό, ο χρήστης μετακινείται από το ένα μισό στο άλλο και δείχνει τη στιγμή που νομίζει ότι υπάρχει αλλαγή χρώματος. Παρατηρείται ότι σε όλο το ροζ και σε όλο το πράσινο μέρος, η φωτεινότητα είναι σταθερή, οπότε όπου κι αν κινείται σε κάθε μισό η ένταση δεν αυξομειώνεται αλλά παραμένει σταθερή. Στη δεύτερη εικόνα υπάρχει ένα Gradient χρώμα, ουσιαστικά πρόκειται για μια ομαλή μετάβαση από το μπλε στην αριστερή πλευρά στο κόκκινο στη δεξιά πλευρά. Ο σκοπός αυτής της εικόνας είναι να εκπαιδεύσει τον χρήστη με τις αποχρώσεις ενός χρώματος στην αναγνώριση των διακυμάνσεων του όγκου ταυτόχρονα με την αλλαγή της νότας. Σε αυτή τη φωτογραφία ο χρήστης οδηγείται από αριστερά προς τα δεξιά από τις φωτεινές αποχρώσεις του μπλε, σε πιο σκούρες αποχρώσεις του μπλε, στο μοβ, στις σκούρες αποχρώσεις του κόκκινου και στο τέλος στις φωτεινές αποχρώσεις του κόκκινου. Στη μέση έχει τη χαμηλότερη φωτεινότητα και ένταση, ενώ προς τα άκρα έχει μεγαλύτερη φωτεινότητα και ένταση, ενώ ταυτόχρονα έχουν αλλάξει οι συχνότητες του ήχου που αναπαράγεται. Η τρίτη και τελευταία εικόνα, είναι μια ακολουθία χρωμάτων. Αυτή εξηγεί τη σειρά των χρωμάτων και ο χρήστης προσπαθεί να αναγνωρίσει τις νότες με τα χρώματα. Σε αυτό το γράφημα ο χρήστης θα ακούσει και τις 12 συχνότητες που μπορούν να ακουστούν μέσα στην εφαρμογή. Αυτές οι νότες θα ακουστούν επίσης με τη σειρά, αν ξεκινήσει από πάνω προς τα κάτω θα τις ακούσει από την υψηλότερη συχνότητα και θα καταλήξει στη χαμηλότερη, ενώ αν κινηθεί ανάποδα θα τις ακούσει με την αντίστροφη σειρά.

# 5.3 Λειτουργία αναπαραγωγής

Η δεύτερη, και πιο σημαντική, λειτουργία της εφαρμογής είναι η λειτουργία του παιχνιδιού. Ο χρήστης καλείται να εισέλθει εκεί, αφού ολοκληρώσει τη διαδικασία εκπαίδευσης και εξοικειωθεί με τη δόνηση και τους ήχους, για να πειραματιστεί και να "ψηλαφίσει" μια σειρά φωτογραφιών που αναπαριστούν γεωλογικά αντικείμενα. Έτσι, η πρώτη εικόνα που συναντά μετά την είσοδο σε αυτή τη λειτουργία είναι ένα νέο μενού, το οποίο περιλαμβάνει μια λίστα με γεωπάρκα που το καθένα περιέχει γεωλογικές

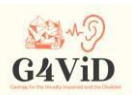

φωτογραφίες. Τέλος, στο κάτω δεξιά μέρος της οθόνης υπάρχει ένα κουμπί "Back", το οποίο πατώντας το ο χρήστης επιστρέφει στο κεντρικό μενού της εφαρμογής. Κάνοντας κλικ σε κάποια από τις φωτογραφίες, ο χρήστης ανοίγει τη φωτογραφία και είναι πλέον έτοιμος να εφαρμόσει όσα έχει εκπαιδευτεί νωρίτερα. Στο επάνω δεξί μέρος της οθόνης ξεχωρίζει ένα κουμπί εναλλαγής που εναλλάσσει τις λειτουργίες δόνησης και ήχου. Όσο είναι τσεκαρισμένο, ο χρήστης βρίσκεται σε λειτουργία δόνησης, όταν το πατάει περνάει σε λειτουργία ήχου.

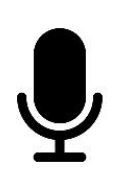

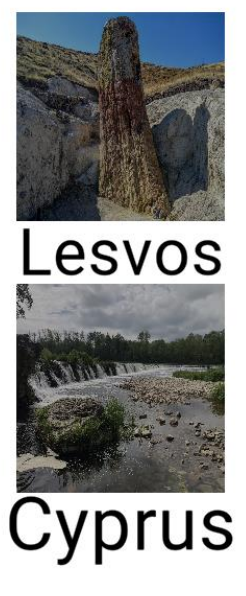

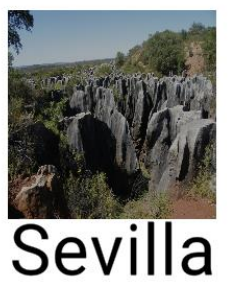

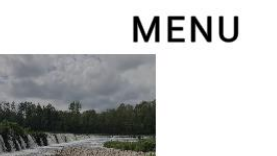

Latvia

**EXIT TO MAIN** 

**REPEAT** 

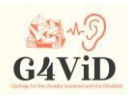

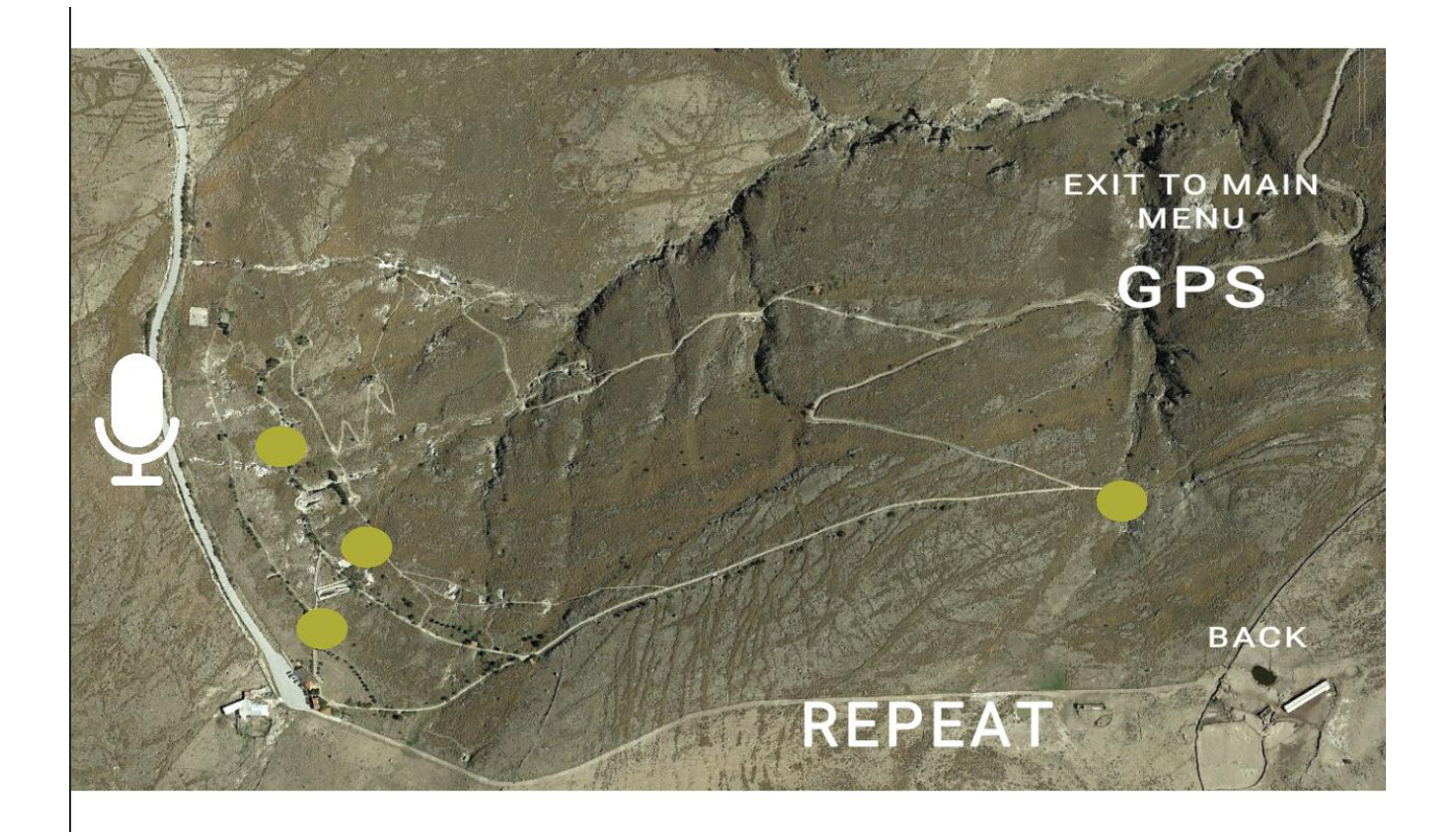

# 5.4 Φωνητικές οδηγίες

Όπως αναφέρθηκε προηγουμένως, για να επιτευχθεί η προσβασιμότητα, ενσωματώθηκαν φωνητικές οδηγίες και φωνητικές εντολές. Ο χρήστης μετά την είσοδό του στην εφαρμογή ακούει τον χαιρετισμό και κάθε οθόνη έχει λεπτομερείς φωνητικές οδηγίες.